# GPS-enabled Recreation Maps work without internet or cell service

Recreators on military land have a new tool to help keep them on track. GPS-enabled PDF maps of Joint Base Langley-Eustis Training Areas can be downloaded to a smart-phone or mobile device with GPS capabilities, and the phone's GPS will let you know where you are, even if you are not on a wireless or cellular network.

## Download a mobile app

Install a FREE interactive PDF maps app before downloading a recreation map. There are a variety of applications designed to read geospatial PDFs, some are free. Choose an app that will read a geospatial PDF without an internet connection on your mobile device. The Joint Base Langley-Eustis Natural Resources Program cannot endorse a specific product, but we will use PDF Maps Avenza as an example in these instructions.

## **Avenza PDF Maps**

By Avenza Systems Inc.

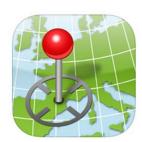

## **Navigate to the Recreation Maps**

On your device, visit https://jble.isportsman.net/ and tap the Menu icon (three lines) then on Maps.

### **Select a Training Land Recreation Map**

Tap on the Recreation Map you would like to download. Save the map to an easy to find location on your device.

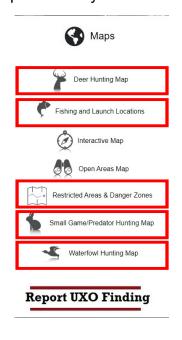

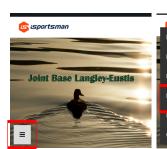

to Important Information You Neec Know Before You Go

Know Before You Go

Click here for Upcoming Events

Click here for Upcoming Events

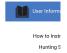

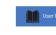

# **Open the Mobile App**

Tap on the app you downloaded to open it.

**Note:** Android users need not create an account after downloading the app. Select the "X" at the top right of the screen.

**Note:** All users must allow location services when/if prompted by the app. Otherwise, the GPS functionality will not work as intended.

### Open the Map in the Mobile App

Tap on the **orange** circle with a plus sign in the middle (bottom right corner).

Select "Download or import a map"

Select "Cloud storage or device"

Find the map you downloaded on your device and select it. The app will begin processing the image. Once complete, the map will be usable.

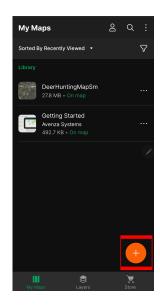

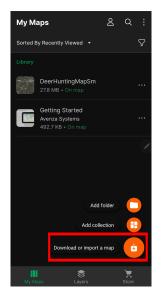

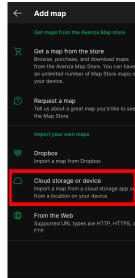